## RCVer9マスタをRC2.0マスタに変換する手順

RCVer9マスタをRC2.0マスタに変換する手順です。

## 1. 直接入力の場合

(1) 外部入出力 - Ver.9.0→2.0 データ入力 - 直接入力 - マスター を選択します。

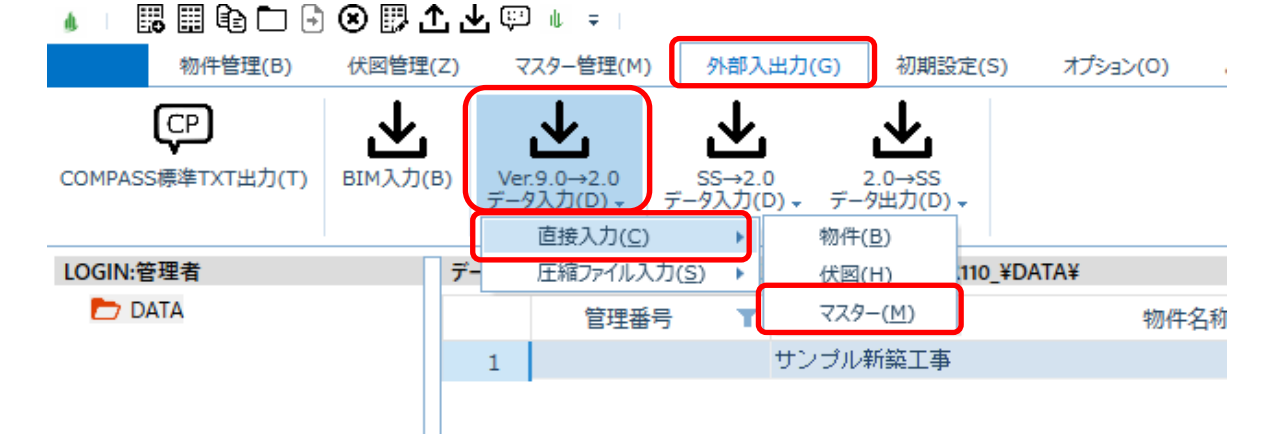

(2) 入力するマスターにチェックを付けてOKボタンをクリックします。

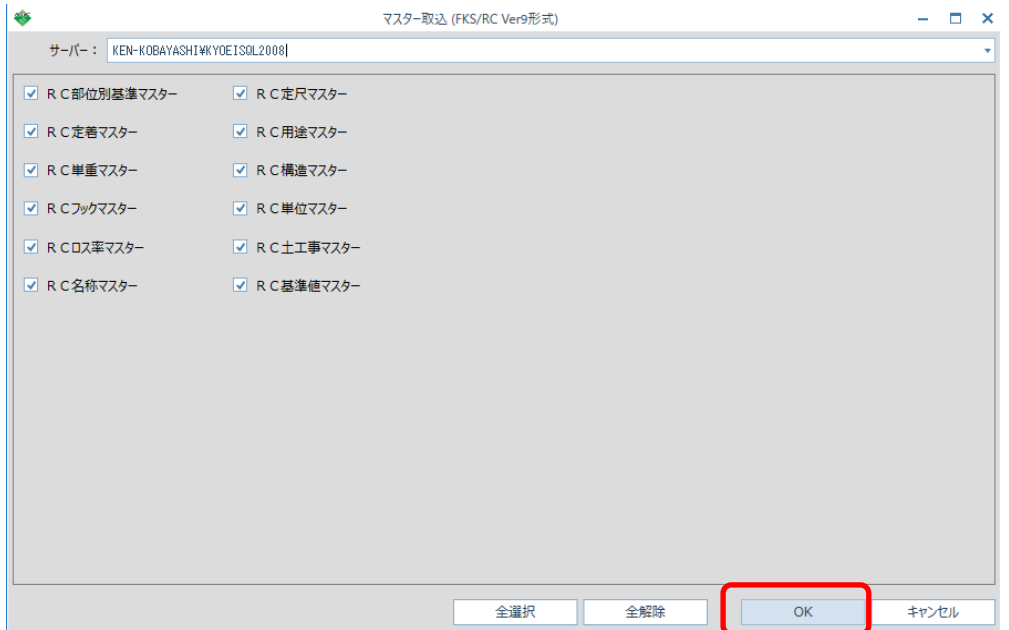

## 2. 圧縮ファイル入力の場合

(1) 外部入出力 - Ver.9.0→2.0 データ入力 - 圧縮ファイル入力 - マスター を選択します。

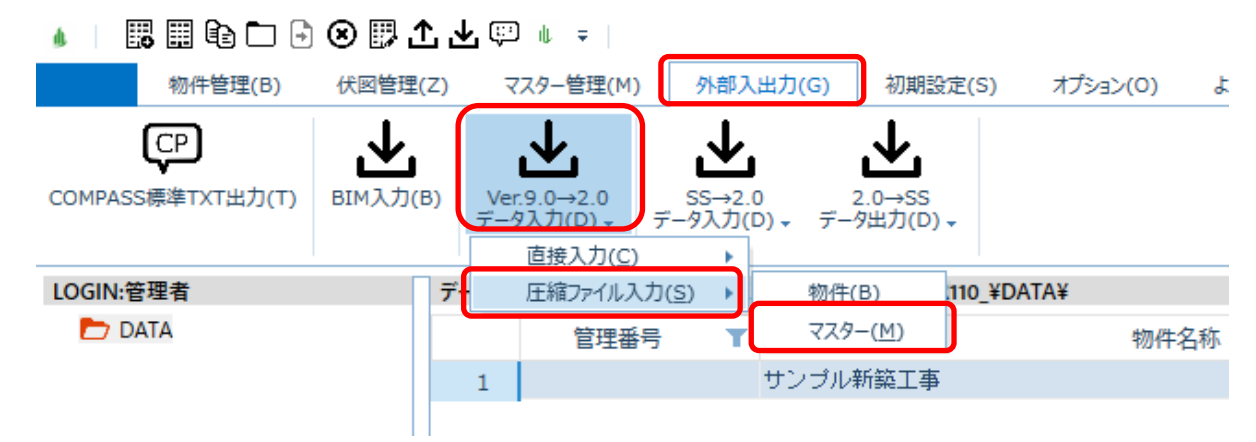

(2) 選択ボタンより圧縮ファイルを選択し、入力するマスターにチェックを付けてOKボタンを クリックします。

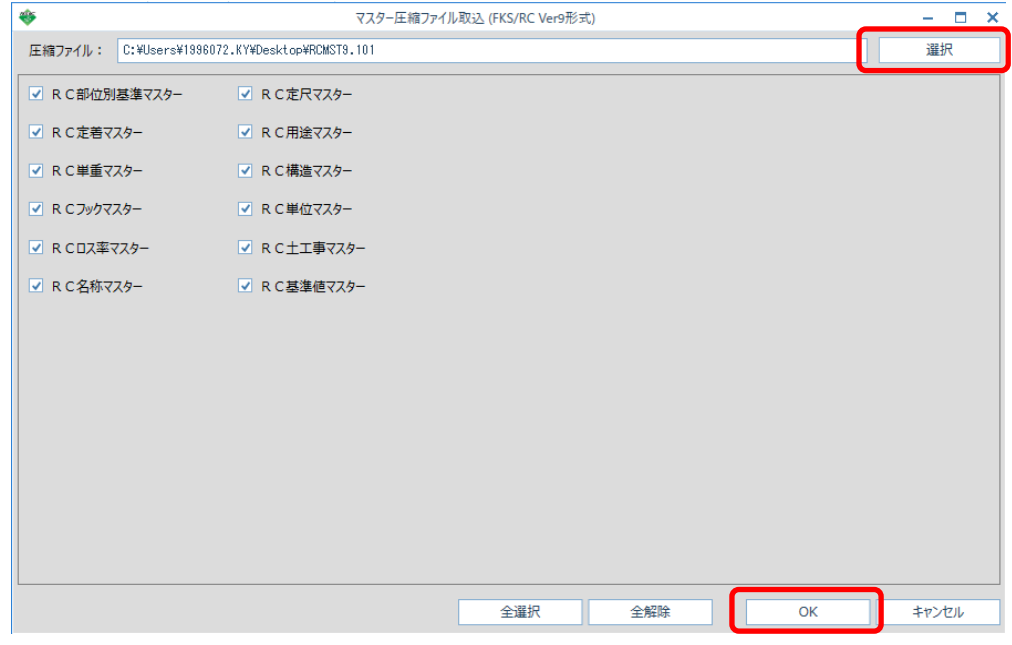

(3) 入力が開始され、終了するとメッセージが表示されます。

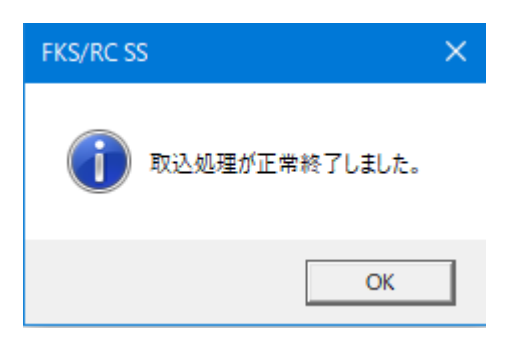

以上で終了です。 他に不明な点がございましたら、弊社窓口までお問合せ下さい。